# SIMH Users' Guide Supplement 18-Jan-2020

#### COPYRIGHT NOTICE

The following copyright notice applies to the SIMH source, binary, and documentation:

Original code published 1993-2012, written by Robert M Supnik Copyright © 1993-2012, Robert M Supnik Copyright © 2019-2020, J. David Bryan

Permission is hereby granted, free of charge, to any person obtaining a copy of this software and associated documentation files (the "Software"), to deal in the Software without restriction, including without limitation the rights to use, copy, modify, merge, publish, distribute, sublicense, and/or sell copies of the Software, and to permit persons to whom the Software is furnished to do so, subject to the following conditions:

The above copyright notice and this permission notice shall be included in all copies or substantial portions of the Software.

THE SOFTWARE IS PROVIDED "AS IS", WITHOUT WARRANTY OF ANY KIND, EXPRESS OR IMPLIED, INCLUDING BUT NOT LIMITED TO THE WARRANTIES OF MER-CHANTABILITY, FITNESS FOR A PARTICULAR PURPOSE AND NONINFRINGEMENT. IN NO EVENT SHALL THE AUTHORS BE LIABLE FOR ANY CLAIM, DAMAGES OR OTHER LIABILITY, WHETHER IN AN ACTION OF CONTRACT, TORT OR OTHERWISE, ARISING FROM, OUT OF OR IN CONNECTION WITH THE SOFTWARE OR THE USE OR OTHER DEALINGS IN THE SOFTWARE.

Except as contained in this notice, the names of the authors shall not be used in advertising or otherwise to promote the sale, use, or other dealings in this Software without prior written authorization from the authors.

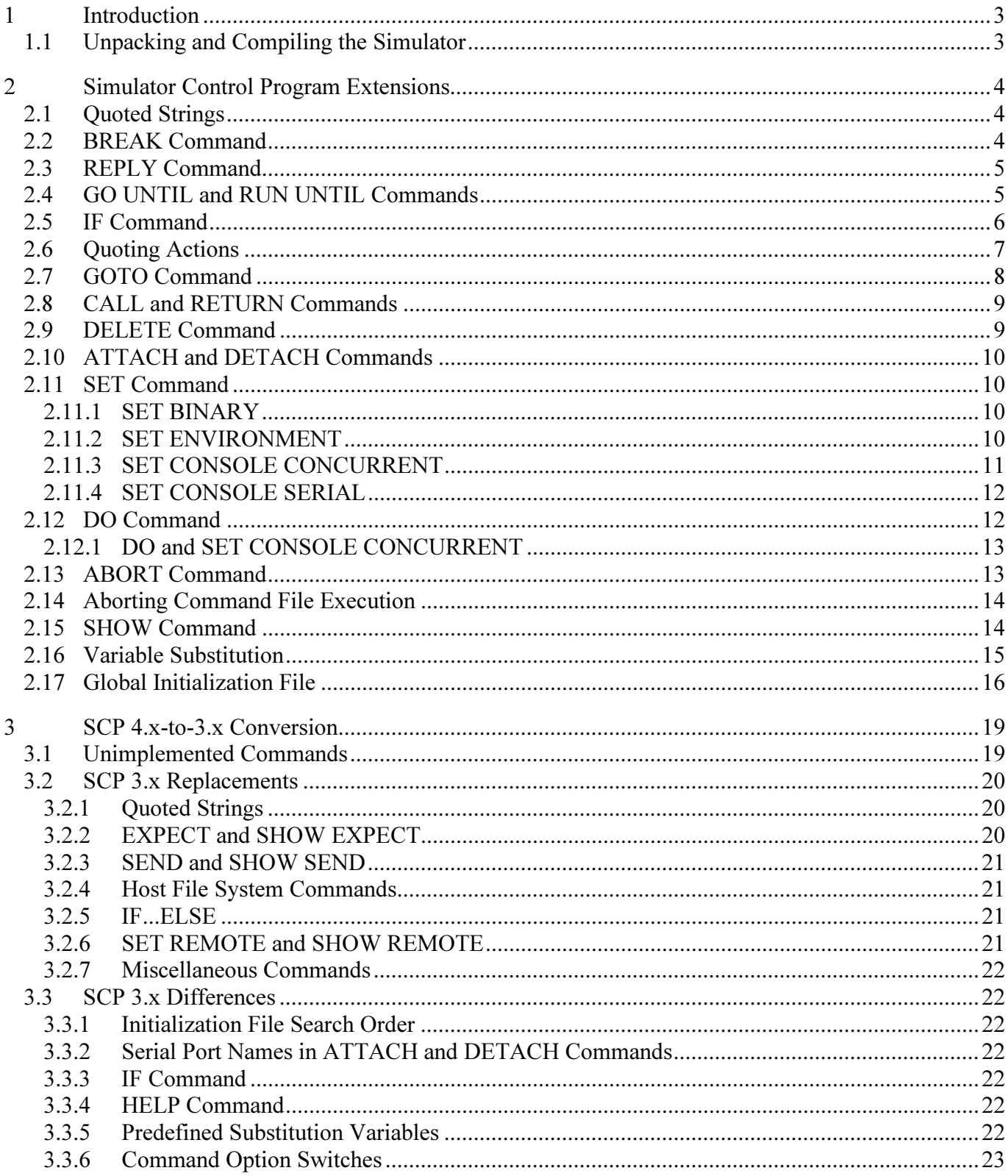

## <span id="page-2-0"></span>1 Introduction

This manual documents the extensions to the Simulator Control Program (SCP) provided by the HP 2100 and 3000 simulators. It is intended for use in conjunction with the SIMH Users' Guide manual, which describes the general commands that may be entered at the SCP prompt.

## 1.1 Unpacking and Compiling the Simulator

The simulator source distribution consists of a single ZIP archive file. The archive directory structure is:

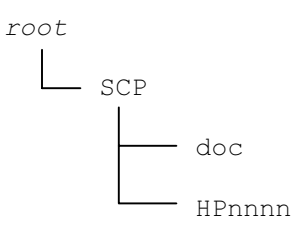

The root directory of the distribution is empty but will contain the simulator executable after compilation. The SCP subdirectory contains the source files for the Simulator Control Program and makefiles to build the simulator. The **HPnnnn** subdirectory contains the files for the HP2100 or HP3000 simulator. The **doc** subdirectory contains the simulator operation guides in PDF format and the release notes in text format. This directory structure must be preserved when the distribution archive is unpacked.

To build the simulator, first unpack the archive into a blank directory; this becomes the root directory of the simulator. The source files contain Windows line ends (i.e., CR LF pairs). Your host platform may object to this; if so, convert the files to your local line-end convention. The *unzip* utility from Info-ZIP will do this automatically if the  $-a$  option switch is specified.

Two makefiles are provided: one for GNU make, and the other for the Microsoft Visual C++ NMAKE utility. Both provide these targets:

- hp2100 to make the HP 2100 simulator
- hp3000 to make the HP 3000 simulator
- clean to remove the simulator object and executable files.

...and both will place the resulting executable file in the root directory. Both are invoked from the root directory.

To compile for Windows and UNIX/Linux systems using the gcc or clang compilers and GNU make, enter:

make –C SCP <target>

...for a gcc compilation, or:

make –C SCP <target> GCC=clang

...for a clang compilation.

To compile for Windows using the Microsoft Visual C++ compiler and NMAKE, enter:

```
nmake /f SCP\makefile.mak <target>
```
The intermediate object files will be placed in the Release subdirectory of the root directory.

## <span id="page-3-0"></span>2 Simulator Control Program Extensions

The HP simulators provide all of the commands described in the SIMH Users' Guide manual, in addition to those new or extended commands described below. Additional simulator-specific commands are described in the individual HP Simulator User's Guides for the HP2100 and HP3000 simulators. All commands and command switches are case-insensitive; they are rendered in uppercase in examples below simply for clarity.

## 2.1 Quoted Strings

Several extended commands take quoted-string parameters, which receive additional processing. A quoted string is a sequence of characters delimited either by quotation marks or apostrophes. The starting and ending quote characters must match. Within a quoted string, the following escape sequences are replaced with the corresponding characters:

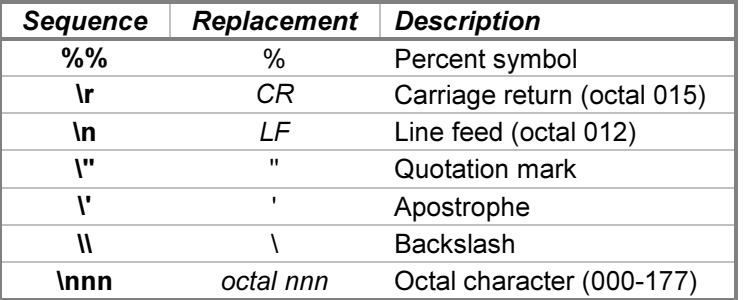

The \" and \' escapes permit insertion of the string delimiter into the quoted string. For example, these quoted strings are interpreted identically:

```
"Quoth the raven \"Nevermore.\""
'Quoth the raven "Nevermore."'
```
The \nnn escape permits insertion of any character in the octal range 000-177. Exactly three octal digits (0-7) must be present.

## 2.2 BREAK Command

The existing BREAK command described in the Breakpoints section of the SIMH Users' Guide manual is extended to add temporary breakpoint capability. The new  $-T$  breakpoint type switch indicates that the breakpoint will be set temporarily. A temporary breakpoint is removed once it occurs; this is equivalent to setting the (first) breakpoint action to **NOBREAK**. Without  $-T$ , the breakpoint is persistent and will cause a simulation stop each time it occurs.

The existing BREAK and NOBREAK commands are also extended to accept character strings as well as memory addresses. String breakpoints cause simulator stops when the character sequences are encountered in the system console output stream; these are similar to stops that occur when CPU execution reaches specified memory addresses. The additional command forms are:

```
BREAK { -T } <quoted-string> { ; <action> ... }
BREAK { -T } <quoted-string> DELAY <delay> { ; <action> ... }
BREAK DELAY <delay>
NOBREAK <quoted-string>
NOBREAK ""
```
<span id="page-4-0"></span>The first form sets a breakpoint that stops simulator execution when the content of the quoted string appears in the system console output. By default, the simulator stops immediately after the final character of the quoted string is output. This may be too fast for the interrupted program if subsequent SCP commands affect it (e.g., if entering a tape unit **ATTACH** command generates an interrupt that will be processed by the program). In this case, the second form may be used to insert a delay of the specified number of machine instructions before execution stops. With either form, if the quoted string duplicates an existing breakpoint, that breakpoint will be updated with the specified delay and actions. As with address breakpoints, the  $-T$  switch indicates that the breakpoint is temporary and should be cleared once it occurs.

If the second form is used, the delay is set temporarily for that breakpoint; it then reverts to the default delay for subsequent breakpoints. If all of the breakpoints for a program require a delay, it may be set as the new default by using the third form. Combinations of the first three forms may be interspersed as necessary to meet program timing requirements.

The optional action commands are executed when the breakpoint occurs. If the breakpoint is temporary, the actions are executed once; otherwise, they execute each time the breakpoint occurs.

The **NOBREAK** command cancels a pending string breakpoint. If the quoted string specifies an existing breakpoint, that breakpoint will be deleted. If the quoted string is empty, then all string breakpoints are deleted. The existing **NOBREAK ALL** form cancels all string and address breakpoints.

## 2.3 REPLY Command

The REPLY command supplies keyboard input from the system console. It may be used in command files to supply responses to program prompts in long or tedious user interactions (such as system generations). Note that REPLY sets up keyboard input but does not resume simulator execution; a subsequent GO is required to continue simulation. The command forms are:

```
REPLY <quoted-string>
REPLY <quoted-string> DELAY <delay>
REPLY DELAY <delay>
NOREPLY
```
The first form supplies the content of the quoted string to the system console, character by character, as though entered by pressing keys on the keyboard. By default, the first character is supplied to the console device immediately after simulation is resumed with a GO or CONTINUE command. This may be too fast for the receiving program, e.g., if it initializes the console device before looking for characters. In this case, the second form may be used to insert a delay of the specified number of machine instructions before the first character is supplied.

If the second form is used, the delay is set temporarily for that reply; it then reverts to the default delay for subsequent replies. If all of the replies to a program require a delay, it may be set as the new default by using the third form. Combinations of the first three forms may be interspersed as necessary to meet program timing requirements.

The **NOREPLY** command cancels any pending reply. Specifying a new reply also cancels any existing one, as only a single reply may be active at any given time. Replies are also effectively cancelled when they are consumed.

## 2.4 GO UNTIL and RUN UNTIL Commands

The existing GO and RUN commands are extended with an UNTIL clause that sets one or more temporary breakpoints. This provides a simplified method of stepping through a program and stopping at a series of addresses. For example, these commands:

<span id="page-5-0"></span>BREAK 100 GO NOBREAK EXAMINE A BREAK 200 GO NOBREAK EXAMINE B

...are equivalent to:

GO UNTIL 100 EXAMINE A GO UNTIL 200 EXAMINE B

This also provides a concise way of specifying prompt/response pairs when automating replies to program prompts. For example, these commands:

BREAK -T "prompt" GO REPLY "response"

...are equivalent to:

GO UNTIL "prompt" ; REPLY "response"

The GO UNTIL and REPLY commands provide an easy way to automate a series of prompts and responses; for example:

```
GO UNTIL "OPTION? " ; REPLY "RELOAD\r"
GO UNTIL "CHANGES? " ; REPLY "YES\r"
GO UNTIL "MEM SIZE? " ; REPLY "128\r"
[...]
```
The extended command forms for both GO and RUN are:

```
GO UNTIL <stop-address> { ; <action> ... }
GO UNTIL <quoted-string> { ; <action> ... }
GO UNTIL <quoted-string> DELAY <delay> { ; <action> ... }
GO <start-address> UNTIL <stop-address> { ; <action> ... }
GO <start-address> UNTIL <quoted-string> { ; <action> ... }
GO <start-address> UNTIL <quoted-string> DELAY <delay> { ; <action> ... }
```
Multiple <stop-address>es, separated by commas, may be specified. For example, GO 5 UNTIL 10,20 sets temporary breakpoints at addresses 10 and 20 and then resumes simulator execution at address 5. As with the **BREAK** command, specifying a **DELAY** value sets a temporary delay of the specified number of machine instructions before execution stops. If a DELAY value is not given, the breakpoint uses the default delay set by an earlier BREAK DELAY command, or a zero delay if the default has not been overridden.

#### 2.5 IF Command

The new  $IF$  command permits conditional execution of SCP commands. The command form is:

IF  $\{-I\}$  <comparative-expression> <action>  $\{$  ; <action> ... }

<span id="page-6-0"></span>The <comparative-expression> forms are:

<Boolean-expression> <Boolean-expression> <logical> <comparative-expression>

The <Boolean-expression> forms are:

```
<quoted-string> <equality> <quoted-string>
<quoted-string> IN <quoted-string> { , <quoted-string> ...}
<quoted-string> NOT IN <quoted-string> { , <quoted-string> ...}
EXIST <quoted-string>
NOT EXIST <quoted-string>
```
The equality and logical operators are described below:

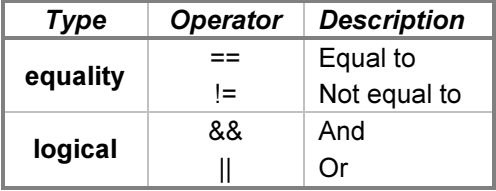

The IN operation returns true if the first quoted string is equal to any of the listed quoted strings, and the NOT IN operation returns *true* if the first quoted string is not equal to any of the listed strings. For example, these command fragments:

```
IF "%1" IN "CPU", "DISC", "TAPE" ...
IF "%2" NOT IN "YES", "NO", "MAYBE" ...
```
...are equivalent to these more verbose forms:

IF "%1" == "CPU" || "%1" == "DISC" || "%1" == "TAPE" ... IF "%2" != "YES" && "%2" != "NO" && "%2" != "MAYBE" ...

...respectively.

The **EXIST** operation returns *true* if the file specified by the quoted string exists. The **NOT EXIST** operation returns *true* if the file does not exist.

If the comparative expression is true, the associated actions are executed. If the expression is false, the actions have no effect. Adding the –I switch causes the string comparisons to be made case-insensitively. Comparisons are always textual, so, for example, "3" is not equal to "03". Evaluation is strictly from left to right; embedded parentheses to change the evaluation order are not accepted.

#### 2.6 Quoting Actions

The BREAK, GO/RUN UNTIL, and IF commands each accept a list of action commands to be performed if the condition is true or when the breakpoint occurs. If one of the action commands is itself one of these three, then the actions may not be grouped with the correct actor. Consider, for example, a conditional command in a DO command file that is intended to display a register value when a breakpoint is reached:

```
IF "%1" == "TEST" BREAK 100 ; EXAMINE A
GO
```
<span id="page-7-0"></span>Assuming the test succeeds, the problem is that the **EXAMINE** command could be associated either with the **BREAK** command or the IF command. If grouped with **BREAK**, it would be executed when the breakpoint occurred and would display:

```
sim> BREAK 100 ; EXAMINE A
sim> GO
Breakpoint, P: 00100 (NOP)
sim> EXAMINE A
A: 000000
```
If grouped with IF, as indeed it will be, it would be executed immediately when the command was entered, and the display would be:

```
sim> BREAK 100
sim> EXAMINE A
A: 000000
sim> GO
```
Consider also this command:

IF "%1" == "TEST" GO UNTIL "READY?" ; REPLY "YES\r"

This will not provide a response to the prompt. In fact, the reply will never be executed, as the GO command clears any pending actions before resuming execution.

Another problem is that commands containing semicolons as parameter separators cannot be used as breakpoint actions. For example, this command:

BREAK 100 ; SET CPU DEBUG=INSTR;DATA

...will fail when **DATA** is executed as the second action.

To resolve these ambiguities, the commands take action command lists as quoted strings, which are then grouped as single commands. Using the above examples, the addition of surrounding quotes:

```
IF "%1" == "TEST" "BREAK 100 ; EXAMINE A"
IF "%1" == "TEST" 'GO UNTIL "READY?" ; REPLY "YES\r"'
BREAK 100 ; 'SET CPU DEBUG=INSTR;DATA'
```
...causes EXAMINE to be the action command for BREAK, and REPLY to be the action command for GO UNTIL, instead of both being the second action command for IF, and causes the INSTR and DATA trace options to be set, instead of failing with an Unknown command error.

#### 2.7 GOTO Command

The new GOTO command is used within command files to transfer execution to a labeled statement. The syntax is:

GOTO <label>

The label is a unique identifier that must appear, preceded by a colon (:), on a line by itself, somewhere within the current command file. When the command is encountered, a case-sensitive search for the label begins at the first line of the command file and extends through the file until the label is found; if it is not present, an Invalid argument error is displayed.

<span id="page-8-0"></span>The command may be used with the  $IF$  command and parameter substitution to provide conditional command file behavior; for example:

```
IF "%1" == "REALISTIC" GOTO real
SET TTY FASTTIME
SET PTR FASTTIME
GOTO done
:real
SET TTY REALTIME
SET PTR REALTIME
:done
```
If the GOTO command is entered interactively at the SCP prompt, it is rejected with a Command not allowed error.

#### 2.8 CALL and RETURN Commands

The new CALL command is used within command files to transfer execution to a labeled subroutine. The syntax is:

```
CALL <label> { <param> ... }
```
The command saves the current location in the command file and then performs a GOTO <label> to transfer control to the start of the subroutine. Within the subroutine, the substitution variables %1 through %9 correspond to the CALL parameters; if fewer than nine parameters are passed, the corresponding substitution variables are null. The value of the substitution variable %0 is the name of the file containing the command.

The subroutine returns to the line after the originating CALL command by executing the new RETURN command. The syntax is:

RETURN

Executing a RETURN without a preceding CALL exits the command file as if a GOTO to a label immediately preceding the end of the file was executed.

#### 2.9 DELETE Command

The new **DELETE** command removes the host file specified in the command. The syntax is:

```
DELETE <filename>
```
The command provides a platform-independent way to delete files from a command file, for instance to delete temporary files that were created by an **ATTACH** command:

```
ATTACH –N MS0 scratch.tape
[\ldots]DETACH MS0
DELETE scratch.tape
```
It is functionally identical to executing the host platform's file deletion command (e.g., *! rm scratch.tape*).

### <span id="page-9-0"></span>2.10 ATTACH and DETACH Commands

The existing **ATTACH** command is extended to permit terminal multiplexer lines to be connected to serial ports as well as Telnet listening ports. The syntax is:

ATTACH <unit> <port-name>{;<rate>-<size><parity><stopbits>}

The unit name indicates the multiplexer line to attach; for example,  $MUX2$  would indicate that multiplexer line 2 is to be connected to a serial port. The port name is the host-specific serial port name, e.g., COM1 or /dev/ttyS0.

An optional serial port configuration string may be supplied after the host name. The required values are:

- rate is the baud rate in bits per second.
- size is the character size in bits including the parity bit, if designated.
- parity designates the parity to use:  $N$  (no),  $E$  (even), O (odd),  $M$  (mark), or S (space).
- stopbits is the number of stop bits  $(1, 1.5, \text{or } 2)$ .

If the port configuration string is omitted, the default configuration specified by the host system for that port is used.

The existing DETACH command is extended to permit serial ports to be disconnected. The syntax is:

DETACH <unit>

...where the specified terminal multiplexer unit is currently attached to a serial port. Detaching a serial connection has no effect on any Telnet connections that may be active.

#### 2.11 SET Command

Two new SET command options have been added, and the existing SET CONSOLE command has been extended.

#### 2.11.1 SET BINARY

The new **SET <device> <radix>** command is enhanced to add setting the default output radix to base 2. The command forms are now:

```
SET <device> BINARY
SET <device> OCTAL
SET <device> DECIMAL
SET <device> HEX
```
For example, the **SET CPU BINARY** command changes the default display of examined memory locations to base 2.

#### 2.11.2 SET ENVIRONMENT

The new **SET ENVIRONMENT** command creates a user-defined variable and sets its value. The syntax is:

```
SET ENVIRONMENT <variable>=<value>
```
<span id="page-10-0"></span>The variable is created and added to the host environment with the string value. Subsequently, it may be referenced in other commands by bracketing the variable name with percent signs. For example:

```
SET ENVIRONMENT A=Hello
ECHO %A%
GO UNTIL "%A%"
```
The second command will print Hello on the simulation console, and the third will execute machine instructions until the string Hello is output to the system console.

Note that the environment value is not a quoted string, so escape sequences are not decoded. However, predefined and user-defined variables may be used, and the values will be those at the time the command is entered. This command may be abbreviated as **SET ENV**.

Note also that Windows and UNIX/Linux systems treat variable name case differently. On Windows, letter case is preserved but not significant, whereas on UNIX/Linux systems, case is significant. Using the above example, an ECHO %a% command will print Hello on Windows but nothing on UNIX/Linux.

#### 2.11.3 SET CONSOLE CONCURRENT

The new SET CONSOLE CONCURRENT command establishes a mode that permits SCP commands to be entered via the simulation console without stopping simulator execution. A typical example where this is helpful is mounting a new magnetic tape reel on a tape drive.

Normally, mounting a new tape image requires stopping simulator execution with CTRL+E to obtain the SCP command prompt, entering an **ATTACH** command to specify the tape image to mount, and entering a GO command to continue execution. For example:

```
19:44/#S1/14/LOGON FOR: OPERATOR.SYS,OPERATOR ON LDEV #20
HP3000 / MPE V E.01.00 (BASE E.01.00). MON, APR 29, 1991, 7:44 PM
:[CTRL+E]Simulation stopped, P: 071144 (PAUS 0)
sim> ATTACH MS0 backup.tape
sim> GO
19:44/10/Vol (unlabelled) mounted on LDEV# 7
:
```
While the simulation is stopped, the target operating system's time-of-day clock is stopped, so that each time the simulation is stopped to enter SCP commands, the clock loses time. Moreover, all terminal multiplexer activity is stopped as well, so that remote users will have their sessions freeze until simulation is resumed.

However, if concurrent mode is enabled, then entering CTRL+E displays a special SCP prompt (scp>) without stopping simulator execution. While the scp> prompt is displayed and command characters are being entered, the simulator continues to execute CPU instructions. When the ENTER key is pressed, simulation pauses just long enough to perform the command before an implicit GO resumes instruction execution. For example:

```
:[CTRL+E]scp> ATTACH MS0 backup.tape
19:49/10/Vol (unlabelled) mounted on LDEV# 7
:
```
If the system clock is set for calibrated timing, this small loss of time will be corrected automatically, and the clock will continue to track wall-clock time.

<span id="page-11-0"></span>The list of commands that may be entered at the  $scp$  prompt is limited to those that do not interfere with simulator execution or pause for input. Specifically, entering any of the commands listed below will result in a Command not allowed error, and the command will be ignored.

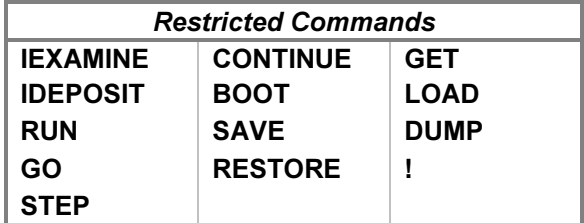

Limited editing is provided at the  $scp$  prompt. Pressing BACKSPACE deletes the last character entered, and pressing ESCAPE clears all characters. Pressing ENTER with no characters present exits command mode and returns keyboard control to the system console.

Pressing CTRL+E while at the scp> prompt stops simulation:

```
: [CTRL+E]scp> [CTRL+E]
Simulation stopped, P: 071144 (PAUS 0)
sim>
```
That is, pressing CTRL+E twice in concurrent mode is equivalent to pressing it once in non-concurrent mode.

Concurrent mode is enabled by default. If the previous, non-concurrent mode behavior is desired, a **SET** CONSOLE NOCONCURRENT command may be placed in the global startup file; see the [Global Initialization](#page-15-0) [File](#page-15-0) section below for details.

#### 2.11.4 SET CONSOLE SERIAL

The new SET CONSOLE SERIAL command provides an alternate connection for the system console when it is separated from the simulation console. It complements the existing **SET CONSOLE TELNET** command.

For convenience and by default, the system console is connected to the simulation console, so that SCP and HP operating system commands may be entered from the same window. However, the system console may be separated from the simulation console by using the SET CONSOLE TELNET=<port> or SET CONSOLE **SERIAL=<port>** command. This leaves the simulation console at the initiating window and moves the system console to a Telnet or serial port, respectively, allowing the use of an HP terminal or terminal emulator. Entering the existing SET CONSOLE NOTELNET or new SET CONSOLE NOSERIAL command will rejoin the consoles.

The command syntax is:

```
SET CONSOLE SERIAL=<port-name>{;<rate>-<size><parity><stopbits>}
```
The parameters to this command are identical to those specified for a serial **ATTACH** command, as described above.

#### 2.12 DO Command

The sense of the existing  $-E$  switch of the DO command has been reversed. In the absence of  $-E$ , command file execution will now abort if a command returns an error. For example, a command file containing an ATTACH -E command specifying a file that does not exist will fail with a File open error message, and

<span id="page-12-0"></span>command file execution will stop. If the DO command specifies  $-E$ , however, then the command will fail but command file execution will continue. With this reversal, an explicit override is now required if a command file is to continue regardless of errors occurring.

The DO command is also extended to accept a new  $-A$  switch. In the absence of  $-A$ , the **Breakpoint** and **Step** expired messages that normally result from BREAK, GO UNTIL, and STEP command completions are suppressed, as are the informational messages from **ATTACH** and **DETACH**, such as **Creating new file**. This provides a cleaner console display log when automated prompts and responses are used. For example, if a command file contains:

GO UNTIL "Memory size? " ; ATTACH –N MS0 new.tape ; REPLY "1024\r" ; GO

...then running the command file with  $DO$  would display:

Memory size? 1024

...whereas using DO –A would display:

```
Memory size?
Breakpoint, P: 37305 (CLF 10)
MS: creating new file
1024
```
The new  $-A$  switch and the existing  $-E$  and  $-V$  switches now propagate to nested DO command files. For example, invoking a top-level command file with  $DO - V$  will verbosely list not only that file's commands but also the commands within any DO files invoked therein.

In addition, the DO command is extended to retry a failed command file open by appending the .sim extension to the filename and trying again. That is, a DO file command will first try to open the command file named file and then, if that fails, to open the file named file.sim.

#### 2.12.1 DO and SET CONSOLE CONCURRENT

When a DO command is entered at the concurrent-mode  $scp$  prompt, it behaves slightly differently from other concurrent-mode commands. First, restricted commands within the DO file are allowed, so a command file may contain GO UNTIL and REPLY commands, for example. However, if the file contains a command such as **IEXAMINE** that pauses for user input, the target operating system's time-of-day clock will lose time. Second, when the command file completes, simulation is resumed automatically, so a final **CONTINUE** or GO command need not and should not be present.

A DO file that must run under both concurrent and non-concurrent modes may use the %SIM\_RUNNING% substitution variable to determine the current mode of execution. See the [Variable Substitution](#page-14-0) section below for details.

#### 2.13 ABORT Command

The new ABORT command may be used within command files to stop execution and return to the SCP prompt. In a nested command-file execution, **ABORT** terminates the current command file and all nested invocations. By contrast, the RETURN command ends the current command file but continues execution of the invoking command file. The syntax is:

ABORT

If concurrent mode is enabled for the console, **ABORT** may be entered at the scp> prompt to stop simulation and abort command file execution. If simulation execution was initiated from a command file, the simulator will <span id="page-13-0"></span>stop, Command file execution aborted will be printed, and control will return to the SCP prompt. If execution was initiated from the command line, **ABORT** is equivalent to entering CTRL+E to stop simulator execution.

ABORT is useful if a sequence of prompt/response pairs in a command file is not executing properly. Consider a command file containing this sequence of commands:

```
GO UNTIL "OPTION? " ; REPLY "RELOD\r"
GO UNTIL "CHANGES? " ; REPLY "YES\r"
GO UNTIL "MEM SIZE? " ; REPLY "128\r"
GO UNTIL "SEG SIZE? " ; REPLY "8192\r"
[...]
```
When the command file replies with the misspelled RELOAD option, the executing program prints an error message and repeats the OPTION? prompt. The command file, however, is now looking for the CHANGES? prompt and so does not supply the YES reply. At this point, entering CTRL+E stops simulated execution, but the command file then resumes execution with the next prompt and reply. This continues until enough CTRL+Es are entered to exhaust the set of prompts and responses in the command file.

This may be avoided by entering **ABORT** in concurrent mode after the first CTRL+E. This stops the simulator, as well as command file execution at that point.

### 2.14 Aborting Command File Execution

Improper use of the GOTO command can lead to command file infinite loops. To abort command file execution in such cases, enter CTRL+C. For example, executing this command file:

```
:label
GOTO label
```
...with a DO command will loop forever. Entering CTRL+C will stop execution with Command file execution aborted, and control will return to the SCP prompt.

#### 2.15 SHOW Command

The existing **SHOW BREAK** command is enhanced to display string breakpoints as well as address breakpoints. String breakpoints are identified by the console output unit name in the display. For example:

```
sim> BREAK -T "hello" DELAY 6
sim> BREAK –S 00100
sim> SHOW BREAK
TTY1: T "hello" delay 6
100: S
sim>
```
The new SHOW REPLY command displays any pending reply. The reply is displayed with the console input unit name. For example:

```
sim> REPLY "hi" DELAY 100
sim> SHOW REPLY
TTY0: "hi" delay 100
sim>
```
<span id="page-14-0"></span>The new **SHOW DELAYS** command displays the current default break and reply delays:

```
sim> SHOW DELAYS
Break delay = 1000
Reply delay = 0sim>
```
The delays will be zero unless they have been changed with **BREAK DELAY** or **REPLY DELAY** commands, respectively.

The existing **SHOW CONSOLE** command is enhanced to display the concurrent mode setting. If the console is connected to a serial port, the **SHOW CONSOLE** and **SHOW CONSOLE SERIAL** commands display the serial connection status.

## 2.16 Variable Substitution

Each command line is scanned for predefined and user-defined variables, which are replaced with their corresponding values. Variables are bracketed by percent signs (%). The predefined variables are:

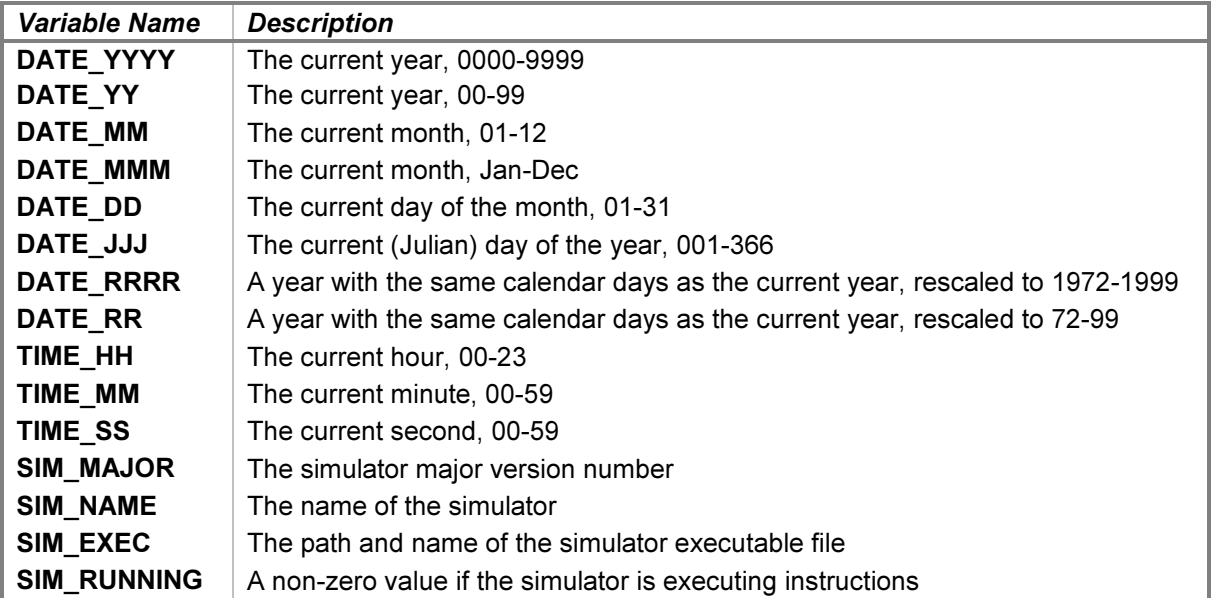

The date and time variables are useful when setting the system clock after operating system startup. For example:

GO UNTIL "DATE?" ; REPLY "%DATE\_MM%/%DATE\_DD%/%DATE\_YY%\r" ; GO

If the target operating system is not year-2000 compliant, the  $\%$ DATE\_RRRR% variable will give a year between 1972 and 1999 that has the same calendar days as the current year. For example, if the current date is Monday, February 29, 2016, %DATE\_RRRR% will yield 1988, as February 29, 1988 is also a Monday.

The %SIM MAJOR% variable may be used to ensure that the commands in a DO file are available with the current version. For example:

```
IF "%SIM_MAJOR%" == "3" GOTO ok
ECHO This command file requires SCP version 3.
ABORT
```
:ok

The %SIM NAME% variable contains the name of the simulator as it appears in the SHOW VERSION command. It may be used to condition parts of a generic DO command file for specific simulators.

The %SIM EXEC% variable contains the path and name of the executable file used to start the simulator. It may be used to start a second copy of the simulator, e.g., to start the I/O processor instance for the dual-CPU HP 2000 Time-Shared BASIC system:

```
; Start the IOP.
```

```
! %SIM_EXEC% iop.sim
```
The %SIM\_RUNNING% variable may be used within DO command files that are invoked both when the simulator is stopped and when it is executing in concurrent mode. If **%SIM\_RUNNING%** has the value 0, a CONTINUE or GO command is required to resume simulator execution. If the value is 1, the simulator is already running, and the CONTINUE or  $GO$  command must be omitted.

In addition to the predefined variables, environment variables, including those established by the  $SET$ ENVIRONMENT command, may be specified for substitution. If an undefined variable is specified, the resulting substitution value is a null string. For example:

```
sim> ECHO Hel%UNDEFINED%lo
Hello
```
#### 2.17 Global Initialization File

During simulator startup, a new global initialization command file named simh.ini is executed if it is present. The commands in this file are executed before those in the simulator-specific initialization file (e.g., hp3000.ini) or the startup file specified on the command line that invokes the simulator. Commands in this file may be used to change global simulator behavior; for example:

```
SET CONSOLE NOCONCURRENT
SET CONSOLE DEL=177
```
The search for this file begins in the current directory. If the file is not found there, then the directory specified by the HOME environment variable is searched (or, if HOME is not defined, then the directory specified by the USERPROFILE variable is searched).

If a startup filename and parameters were passed on the simulator invocation command line, then they will be available via the standard substitution variables %1 through %9, where %1 will be the startup filename, %2 will be its first parameter, etc. If %1 is null, then no startup filename was passed, and the simulator-specific initialization file will be executed after the global file completes.

Commands within the global file may be qualified for a specific simulator by using the IF command with the %SIM\_NAME% substitution variable as a condition. For example:

IF "%SIM NAME%" == "HP 3000" SET CPU STOP=LOOP IF "%SIM\_NAME%" == "HP 2100" SET CPU STOP=UNSC Normally, the simulator-specific initialization file would be a better location for such commands. However, note that this file is not executed if a command file is specified when invoking the simulator. Placing the commands in the global file ensures that they are executed regardless of the manner in which the simulator is started.

To summarize, at simulator startup:

- 1. If the simh.ini global initialization file exists in the current working directory or the directory indicated by the HOME (or USERPROFILE) environment variable, it is executed.
- 2. If a filename was specified on the invocation command line, then if the file exists, it is executed; otherwise, the Can't open file message is printed. If no filename was specified, then if the simulatorspecific initialization file exists in the directory containing the simulator executable, it is executed.

This logic is expressed in the flowchart on the following page.

As consequences of the search order, an empty simh.ini file in the working directory will override one in the HOME directory, and specifying a command file of NUL (or /dev/null, etc.) when invoking the simulator will override execution of the simulator-specific initialization file.

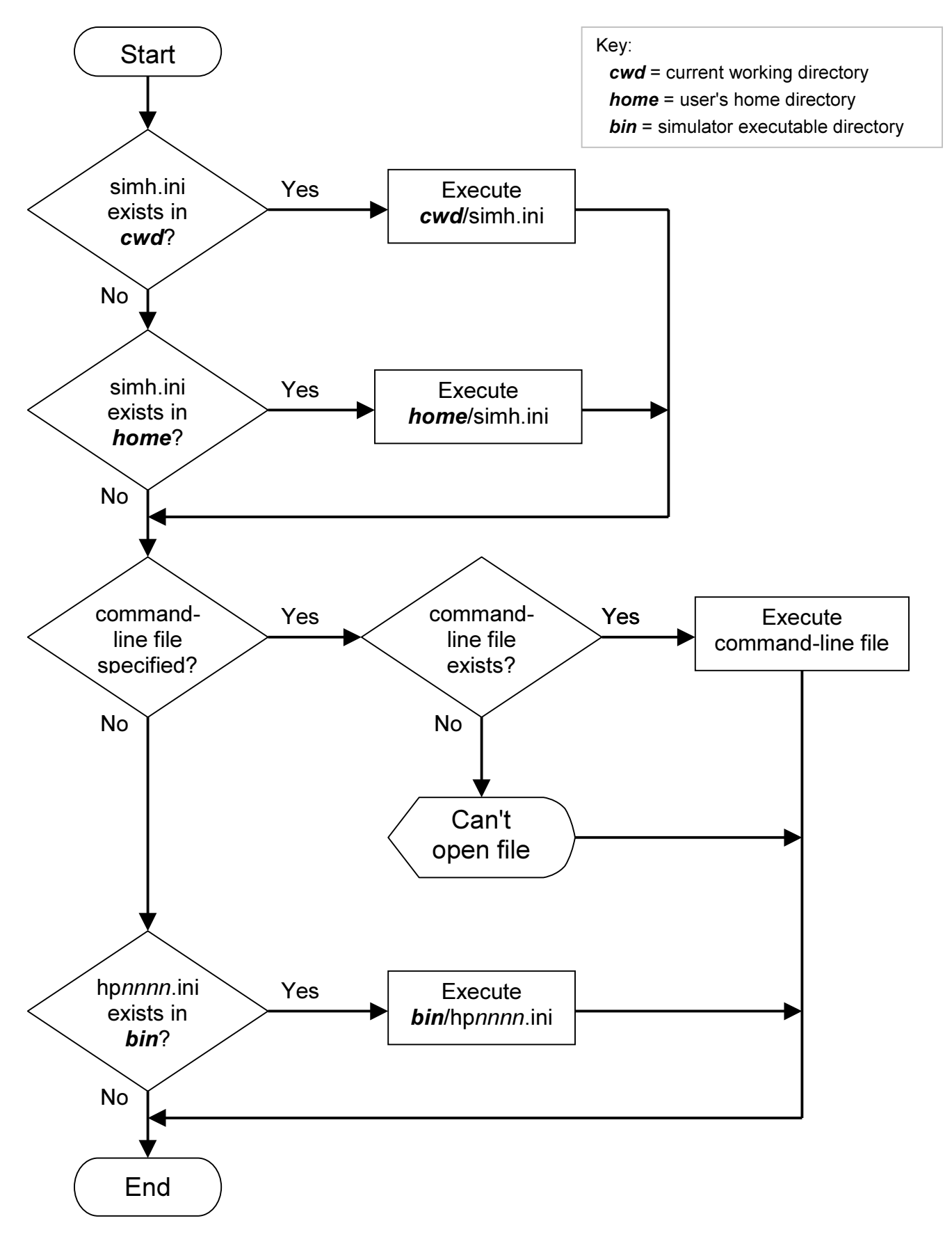

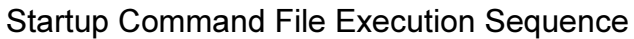

## <span id="page-18-0"></span>3 SCP 4.x-to-3.x Conversion

Simulated machine instruction execution operates identically, regardless of the SCP version. However, command files that were written for SCP 4.x may have to be altered to run on SCP 3.x. The latter omits some 4.x commands and uses different syntax for others. These considerations are described below.

## 3.1 Unimplemented Commands

The following SCP 4.x commands are not implemented (although some have SCP 3.x replacements; see the next section for details):

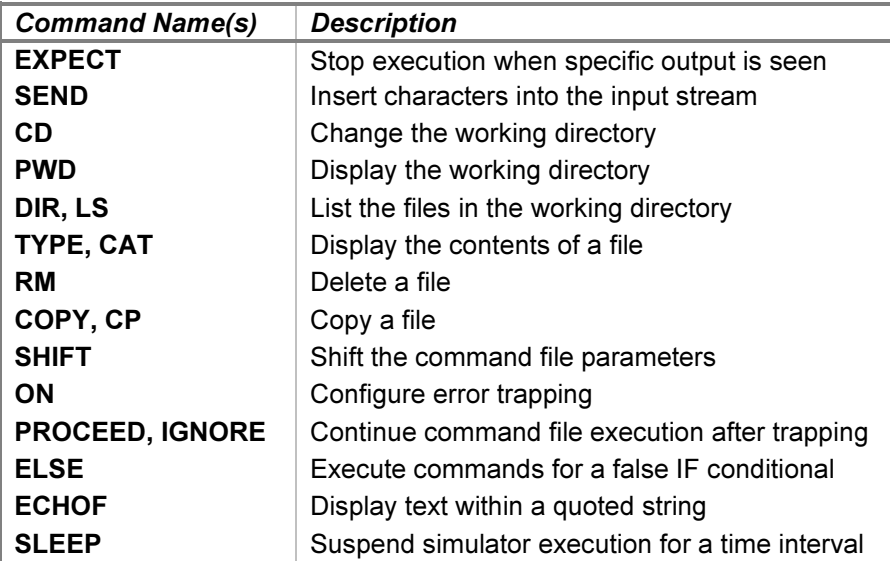

The following 4.x SET command options are not implemented:

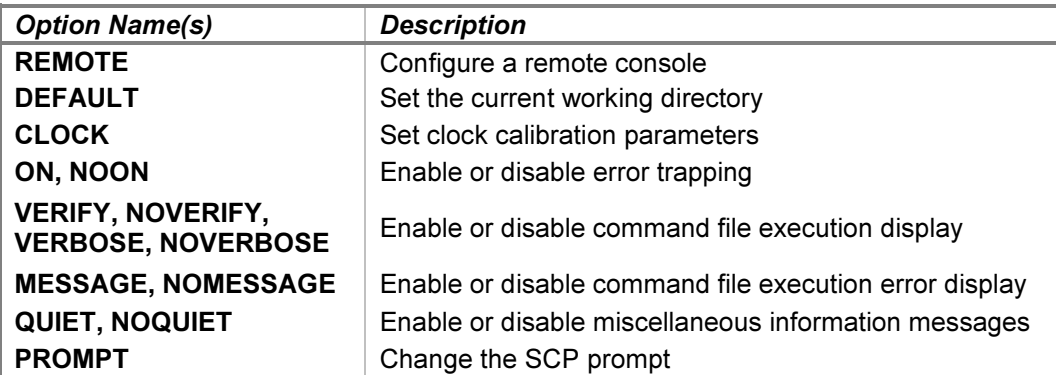

<span id="page-19-0"></span>The following 4.x **SHOW** command options are not implemented:

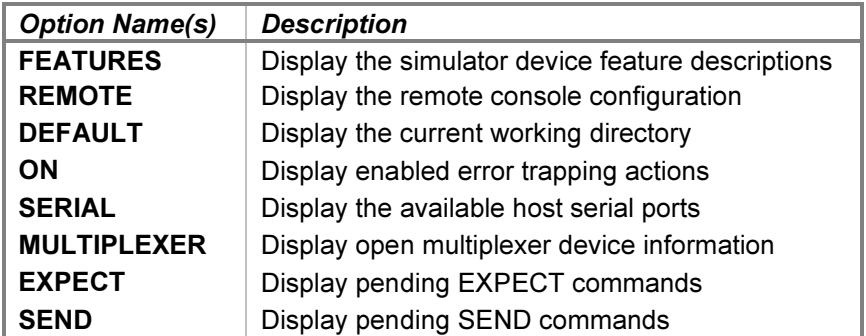

### 3.2 SCP 3.x Replacements

Several of the SCP 4.x commands and **SET/SHOW** command options are replaced by equivalent or alternate 3.x commands. These are described below.

#### 3.2.1 Quoted Strings

Within quoted strings, the unsupported  $\mathsf{If}$ ,  $\mathsf{It}$ ,  $\mathsf{iv}$ ,  $\mathsf{lb}$ ,  $\mathsf{le}$ , and  $\mathsf{1}$ ? escapes, as well as  $\mathsf{lxnn}$  hexadecimal escapes are replaced with their equivalent **lnnn** octal escapes.

#### 3.2.2 EXPECT and SHOW EXPECT

The **EXPECT** command is replaced with string breakpoints, and the **HALTAFTER=** option is replaced with DELAY. For example, these commands are equivalent:

```
[4.x] EXPECT HALTAFTER=5000 "Memory size?"
```
[3.x] BREAK –T "Memory size?" DELAY 5000

Breaking on output to terminal multiplexer lines or after specified match counts is not currently supported. Multiple concurrent breakpoints for the same string are not supported, so it is not possible to queue up a series of prompts and responses and then have them trigger in sequence. Instead, each prompt and response pair must be interleaved with simulator execution.

It is possible to queue up a sequence of unique prompts, but it is not recommended. Each output character must be compared to all existing string breakpoint match strings, so having multiple existing breakpoints when only one will be triggered is inefficient. A series of GO UNTIL and REPLY commands will execute more quickly than the same number of queued  $BREAK - T$  commands. The use of queued breakpoints should be reserved for those situations where an extra prompt might appear. For example, the HP 2000F system will ask for confirmation of the system startup date if the last shutdown was more than four days in the past. In this case, a queued response is appropriate:

```
GO UNTIL "DATE? "; REPLY "%DATE JJJ%/%DATE YY%\r"
GO UNTIL "TIME? " ; REPLY "%TIME HH%%TIME MM%\r"
BREAK -T "ARE YOU SURE THAT'S TODAY'S DATE? " ; REPLY "YES\r" ; GO
GO UNTIL "READY\r\n"
[...]
```
All string breakpoints are evaluated independently, so if BREAK "HE" and BREAK "HELLO" commands have been entered, both breakpoints will trigger in succession if Hello is output on the console.

<span id="page-20-0"></span>The SHOW EXPECT command is replaced with SHOW BREAK, which has been enhanced to display pending string breakpoints in addition to address breakpoints, and **SHOW DELAYS**, which displays the default break delay.

#### 3.2.3 SEND and SHOW SEND

The SEND command is replaced with REPLY, and the  $AFTER=$  option is replaced with  $DELAY$ . For example, these commands are equivalent:

```
[4.x] SEND AFTER=5000 "1024\r"
```

```
[3.x] REPLY "1024\r" DELAY 5000
```
Supplying responses to terminal multiplexer lines, specifying time delays between supplied characters with DELAY=, and specifying response delays in microseconds with the  $-T$  switch are not supported. The default **REPLY** delay is zero rather than 1000 machine instructions.

Each REPLY command replaces the prior one, rather than appending to the prior one as **SEND** does. So these commands:

```
SEND "YES\r"
SEND "NO\r"
```
...must be replaced with the single command REPLY "YES\rNO\r". Simply substituting REPLY for SEND above results in "NO\r" as the only pending reply.

The SHOW SEND command is replaced with SHOW REPLY, which displays pending replies, and SHOW DELAYS, which displays the default reply delay.

#### 3.2.4 Host File System Commands

The CD, PWD, DIR, LS, TYPE, CAT, COPY, and CP commands may be replaced with host-specific spawn commands. For example, the ! dir command is equivalent to the DIR command. The supported DELETE command is equivalent to RM.

#### 3.2.5 IF...ELSE

The effect of  $ELSE$  may be emulated by a second  $IF$  statement testing the opposite condition; for example:

```
IF "%DATE MM%" == "1" ECHO It is January
ELSE ECHO It is not January
```
...may be replaced with:

IF "%DATE MM%" == "1" ECHO It is January IF "%DATE\_MM%" != "1" ECHO It is not January

An **ELSE** covering multiple statements may be replaced with a **GOTO** to route control to the statements for the false conditions.

#### 3.2.6 SET REMOTE and SHOW REMOTE

Concurrent mode, enabled by the **SET CONSOLE CONCURRENT** for the simulation console, is similar to the Single Command Mode of the **SET REMOTE** command, in that SCP commands may be entered without

<span id="page-21-0"></span>stopping simulator execution. However, concurrent mode does not support redirecting the simulation console to a Telnet connection (note that **SET CONSOLE TELNET** redirects the *system console*, not the simulation console). SCP 4.x Multiple Command Mode and Master Mode have no SCP 3.x analogs.

The 3.x **SHOW CONSOLE CONCURRENT** command is analogous to the 4.x **SHOW REMOTE** command.

#### 3.2.7 Miscellaneous Commands

The SHIFT, ON, PROCEED, and IGNORE commands have no corresponding SCP 3.x analogs.

The **ECHO** command may substitute for the **ECHOF** command in most cases.

The SLEEP command may be emulated with a host waiting command invoked with the spawn command. For example, the *!* sleep 2s command on Unix systems is equivalent to the SCP 4.x SLEEP 2s command.

## 3.3 SCP 3.x Differences

Some SCP commands common to both 3.x and 4.x differ in their implementations. The authoritative sources for 3.x command behaviors are this manual and the SIMH Users' Guide manual. Prominent differences are noted below.

### 3.3.1 Initialization File Search Order

The order in which the search for the global simh.ini file proceeds differs from 3.x to 4.x. The 3.x order is the current directory, then either the HOME directory or the USERPROFILE directory. The 4.x order is either the HOME directory or the HOMEDRIVE/HOMEPATH directory, then the current directory.

## 3.3.2 Serial Port Names in ATTACH and DETACH Commands

In addition to host-specific serial port names (such as COM1), SCP 4.x accepts equivalent internally generated names of the form serN, where  $N$  is a sequence number identifying one of the host-specific ports. SCP 3. $x$ accepts only those port names provided by the host.

#### 3.3.3 IF Command

SCP 4.x requires parentheses around comparative expressions containing logical AND and OR operators. SCP 3.x does not recognize parentheses; including them will result in an **Invalid argument** error.

## 3.3.4 HELP Command

The SCP 4.x HELP command provides extensive descriptions of commands and their parameters, often containing information that is not present in the SIMH Users' Guide, V4.0 manual. In contrast, SCP 3.x provides only one-line command summaries. Thorough command and parameter descriptions are provided in the applicable 3.x users' guides; the online help is intended only as a quick reference.

#### 3.3.5 Predefined Substitution Variables

The set of predefined substitution variables is smaller in SCP 3.x vs. 4.x. In addition, the DATE\_19XX\_YYYY and DATE 19XX YY variables that provide the current year rescaled to the 20<sup>th</sup> century are named DATE\_RRRR and DATE\_RR, respectively, in 3.x.

## <span id="page-22-0"></span>3.3.6 Command Option Switches

Option switches for common commands that are present in 4.x but are not documented here or in the SIMH Users' Guide manual are not supported. Unsupported switches are ignored.